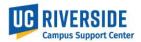

#### **AB119 Purpose:**

State Assembly Bill 119 (AB119) signed into law in 2017, contains a legal requirement for public institutions to have available the physical location of a represented employee's "workstation".

#### **UCPath pages for updating location:**

| UCPATH PAGE                                         | UCPATH NAVIGATION                                                                                            |
|-----------------------------------------------------|----------------------------------------------------------------------------------------------------|
| Position Admin                                      | PeopleSoft menu > Organizational Development > Position Management > Maintain Positions/Budgets > Add/Update |
|                                                     | Position Info                                                                                                |
| Position Control (new position/vacant position)     | PeopleSoft menu > UC Customizations > UC Extensions >                                                        |
|                                                     | Position Control Request                                                                                     |
| PayPath (recommended for existing filled positions) | PeopleSoft menu > UC Customizations > UC Extensions >                                                        |
|                                                     | PayPath Actions                                                                                              |

#### How to validate location code:

This job aid requires you to have already obtained a valid Location Code. If you do not already have a Location Code, you can use the <u>Validate and Translate Location Data</u> job aid to look up location data to obtain a valid UCPath Location Code.

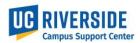

### **UPDATING LOCATION IN POSITION ADMIN** - PeopleSoft menu > Organizational Development

> Position Management > Maintain Positions/Budgets > Add/Update Position Info

| STEP | ACTION                                                                     |  |  |  |
|------|----------------------------------------------------------------------------|--|--|--|
| 1    | Navigate to Position admin in UCPath                                       |  |  |  |
| 2    | Enter position number in the search box and hit enter                      |  |  |  |
| 3    | Click (+) to "add a row"                                                   |  |  |  |
| 4    | Enter effective date                                                       |  |  |  |
| 5    | Select appropriate reason code "MCD" Update Mail/Location Code             |  |  |  |
| 6    | Clear out and delete the old location number and enter new location number |  |  |  |
| 7    | "Save" transaction                                                         |  |  |  |

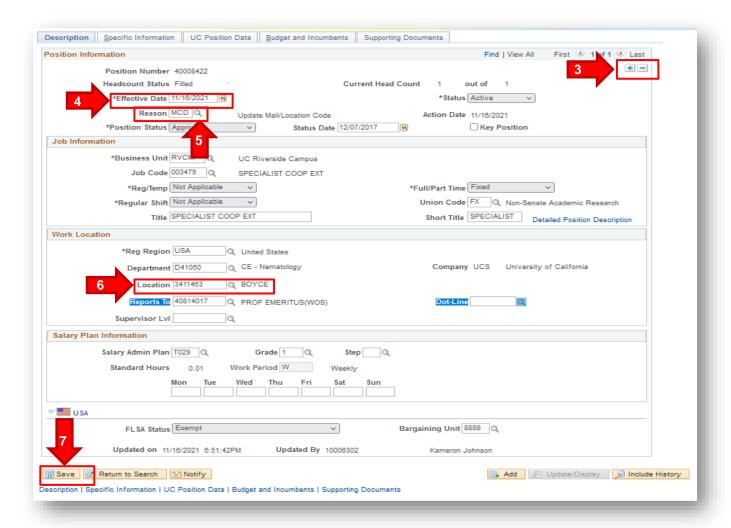

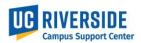

#### CREATING A NEW POSITION IN POSITION CONTROL- PeopleSoft menu > UC Customizations

- > UC Extensions > Position Control Request
  - 1. Navigate to Position Control in UCPath
  - 2. Select add new position and next

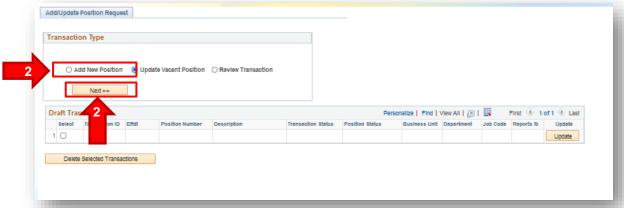

- 3. Input/update all required fields in the Position Information and Job information section.
- 4. Input Department code in the Work Location section. The Location code will auto derive to the default location once the department code has been entered. If the default location is not correct, clear out and delete the default location number and enter new location code.
- 5. Complete all remaining required fields and tabs.

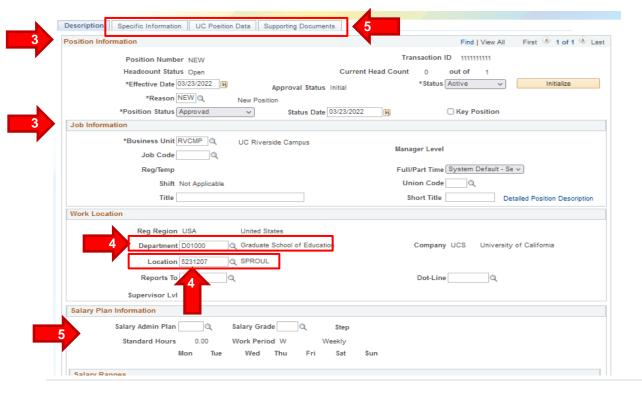

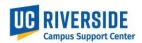

#### 6. "Save and Submit transaction

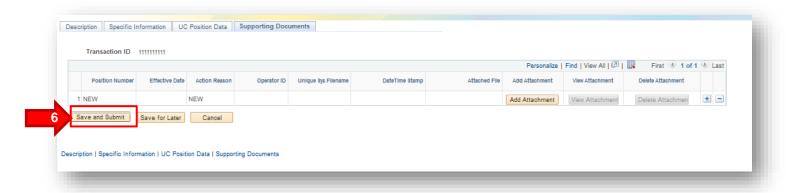

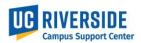

**UPDATING LOCATION IN POSITION CONTROL** - PeopleSoft menu > UC Customizations > UC Extensions > Position Control Request

- 1. Navigate to Position Control in UCPath
- 2. Select update vacant position and next

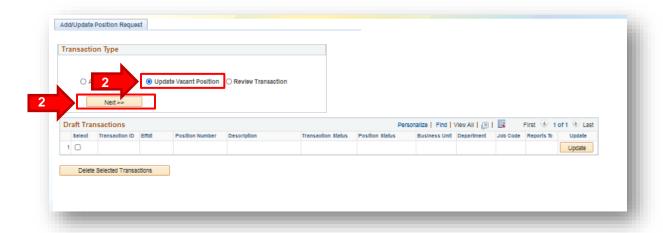

3. Enter effective date and position number and search

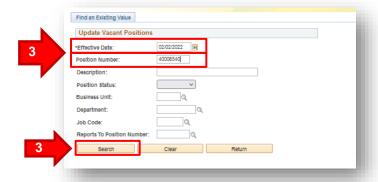

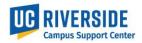

4. Once desired results are returned click select

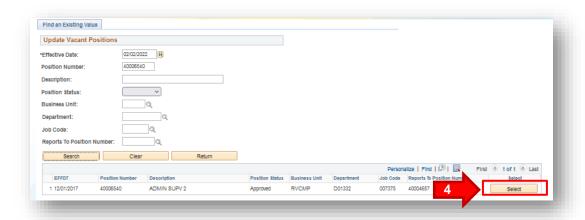

5. Select appropriate reason code "MCD" Update Mail/Location Code

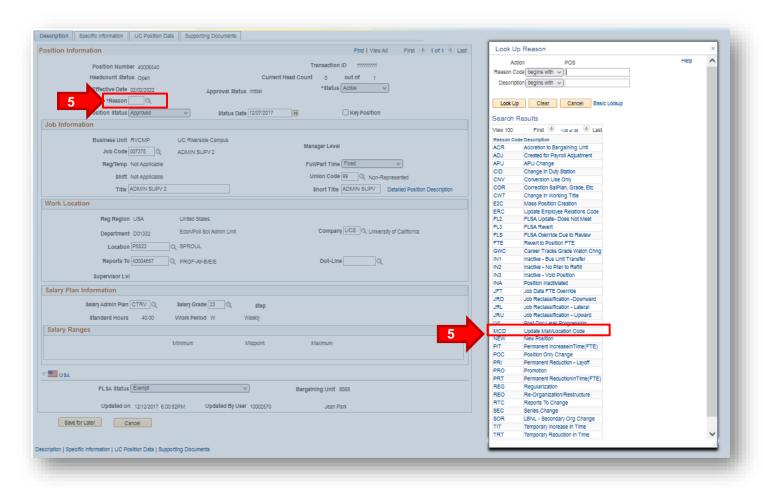

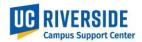

- 6. Clear out and delete the old location number and enter new location number
- 7. "Save and Submit" transaction

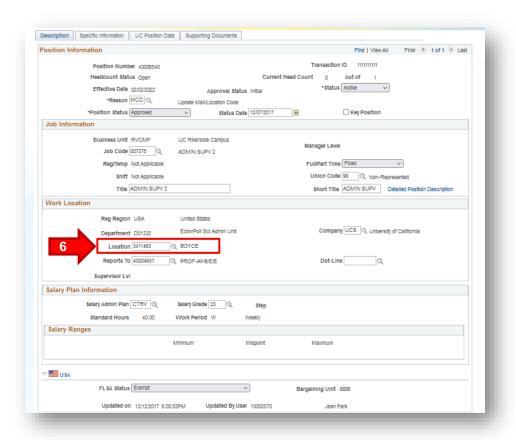

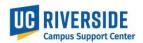

# **UPDATING LOCATION IN PAYPATH** - PeopleSoft menu > UC Customizations > UC Extensions > PayPath Actions

- 1. Navigate to Paypath in UCPath
- 2. Enter position number, or employee ID or use name search

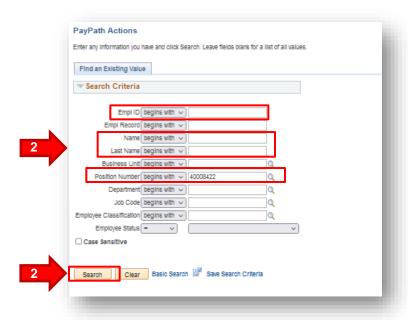

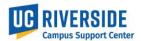

- 3. Enter effective date
- 4. Select appropriate reason code "MCD" Update Mail/Location Code
- Clear out and delete the old location number and enter new location number
- 6. "Save and Submit" transaction

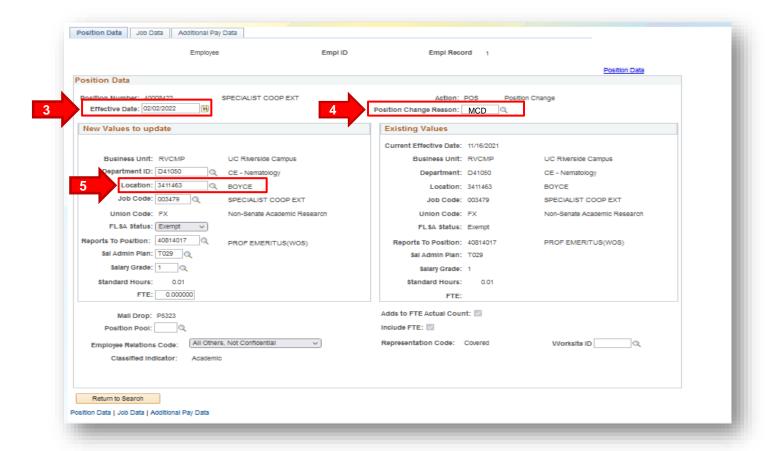

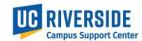

| Antoon Ploeg         | Employee      |                  | Empl ID 10005558                      | Empl Record 1                            |
|----------------------|---------------|------------------|---------------------------------------|------------------------------------------|
| New Additional Pay   | /             | Find   View All  | First 1 of 1 Las                      | No Data present for current Additional P |
| *Earnings Code:      |               |                  | +                                     | =                                        |
| Effective Date       |               | Find   View All  | First 1 of 1 Last                     |                                          |
| *Effective Date:     | 02/18/2022    |                  | + -                                   |                                          |
| ▼ Payment Detail     | ls            | Find   View All  | First 1 of 1 Last                     | t                                        |
| Addl Seq #:          | 1             |                  | + -                                   |                                          |
| End Date:            | Ħ             | Reason: No       | t Specified V                         | ·                                        |
| Pay Period Amt:      |               |                  | · · · · · · · · · · · · · · · · · · · |                                          |
| Goal Amount:         |               | Goal Balance:    |                                       |                                          |
| ✓ Prorate Additio    | nal Pay       |                  |                                       |                                          |
| Applies To Pay F     | Periods       |                  |                                       |                                          |
| ☑ First ☐ Se         | cond Third    |                  |                                       |                                          |
| Job Information      |               |                  |                                       |                                          |
| Employee Type:       | Salaried      | Standard He      | ours: 0.01                            |                                          |
| Compensation Rate:   | Salarieu      | Frequency        |                                       |                                          |
| Default Job Data     |               | requency         |                                       |                                          |
| Position:            | 40008422 SPE  | CIALIST COOP EXT |                                       |                                          |
| Business             |               | liverside Campus |                                       |                                          |
| Unit:<br>Department: |               | Nematology       |                                       |                                          |
| Job Code:            |               | CIALIST COOP EXT |                                       |                                          |
|                      | 0.000000      | 500 EXT          |                                       |                                          |
| Employee Status:     | Active        | Expected Jo      | b End Date:                           |                                          |
|                      |               |                  |                                       |                                          |
| Save for Later       | Save And Subm | it Cancel        | Upload \ View Supp                    | porting Documents                        |
| Transaction ID       | NEW           |                  |                                       |                                          |
| Workflow Status      |               |                  |                                       |                                          |
| Request Status       |               |                  |                                       |                                          |
| Initiator's Comments |               |                  |                                       |                                          |
| initiator's Comments |               |                  |                                       |                                          |
|                      |               | fi.              |                                       |                                          |
| User ID              | 10001349      |                  |                                       |                                          |
|                      |               |                  |                                       |                                          |

END UPDATING LOCATION IN UCPATH